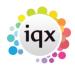

2024/05/28 16:36 1/1 faq8-02

## How do I build a search in IQX that has TWO (or more) variables?

For example: They can be Primary Subject 'ART' **OR** Primary Subject 'DT' **AND** they can live in **EITHER** London or Surrey

You simply put all the criteria on the **RIGHT** hand side of the screen, with the second lot of criteria choices being dragged into the **ANY OF** box of the first lot of criteria.

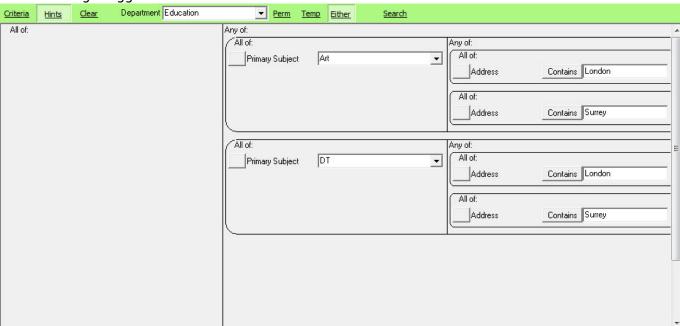

## See also

When building a search in IQX, you can put the criteria on the left or the right hand side of the screen..

There is the blank grey square button immediately to the left of every criteria.

Back to FAQ Section list Back to Searching

From:

https://iqxusers.co.uk/iqxhelp/ - iqx

Permanent link:

https://iqxusers.co.uk/iqxhelp/doku.php?id=faq8-02

Last update: 2018/01/18 11:31

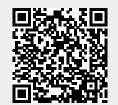